**PROM Flight Calculator 630H User's Guide Bell 407/206B/L Helicopters**

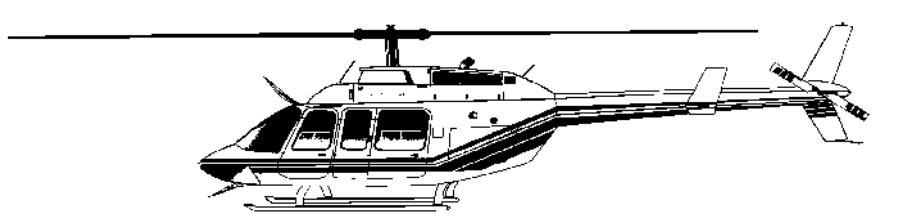

## **TABLE OF CONTENTS**

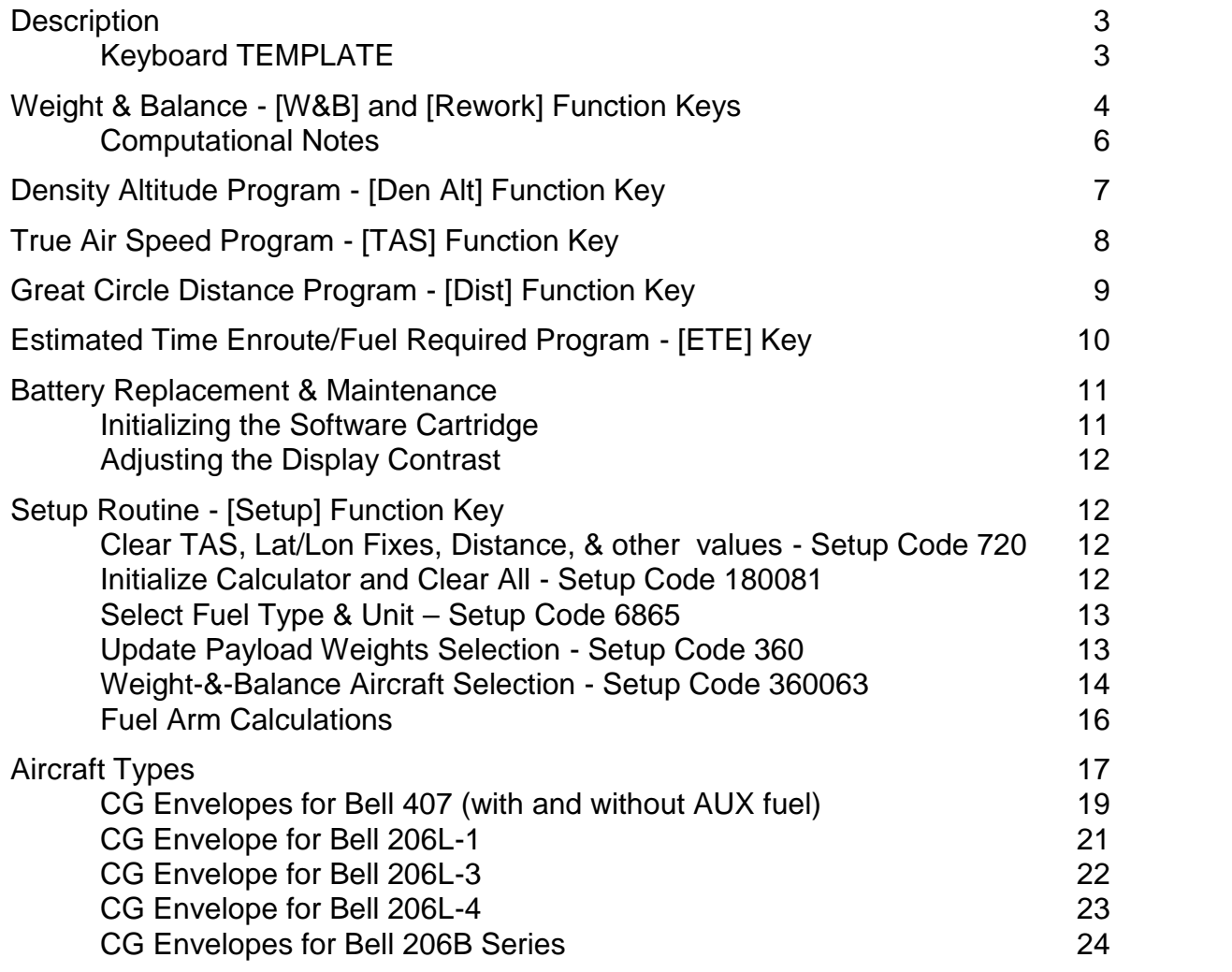

Program and User's Guide 2002 PROM Software, Inc. www.promsoft.com info@promsoft.com

**SERVICE:** The calculator's batteries are replaceable by the user without loss of the program provided instructions are followed. Please check our web site for instructions regarding the return of calculators in need of repair (in and out of warranty). Calculators that are out-of warranty or damaged will be repaired on a time-and-materials basis.

**WARNING:** Reproduction and/or distribution of copies of the copyrighted work embodied in this calculator without the prior written permission of PROM Software, Inc. is expressly prohibited**.**

**LIMITED WARRANTY:** This program uses information provided by the purchaser and/or other sources. Although it is believed to be accurate, PROM Software, Inc. DOES NOT WARRANT THE ACCURACY OF THE INFORMATION, AND ASSUMES NO LIABILITY TO ANY PERSON OR PERSONS IN CONNECTION WITH THE USE OF, OR THE INABILITY TO USE THIS PROGRAM OR CALCULATOR. The calculator will be repaired or replaced, at our option, if defective in manufacture and returned to us within the warranty period. Except for such repair or replacement, the sale, programming, or other handling of the calculator is without warranty or liability

## **Description**

The 630H system performs a number of calculations useful in preflight planning.

The Weight & Balance Program computes gross weight and both the longitudinal and lateral total moments and CG's (center of gravity). The program stores the entire CG envelope and indicates whether the computed CG's fall within the envelope. The program will indicate if the computed CG's are close to either the forward or aft limit.

The station arms as published in typical flight manuals are stored in the program. The user can change any or all of the arms to suit a particular aircraft. Similarly, the maximum gross weight, empty weight and arm, and default weights can be modified by the user to suit a particular aircraft.

The Density Altitude Program computes the density altitude from the entered indicated altitude, altimeter setting, and outside air temperature.

The True Air Speed Program computes the true airspeed corrected for density altitude.

The Great Circle Distance Program computes the distance and initial magnetic heading between any two points. The points are defined by their latitude and longitude.

The Estimated Time Enroute Program simply calculates the time from the entered distance and airspeed. The answer is expressed in hours and minutes.

The Setup Routine is used to select an aircraft for the weight-&-balance program and to check and/or modify the station arms and default weights.

In response to a prompt, enter a value and push [ENTER]. Incorrect entries may be cleared by pressing the red [C.CE] key unless you have already pushed [ENTER], in which case you should use the [BACKUP] key (see Template Layout below for location). Of course, you can also start over by running the routine again. The Weight- &-Balance Program has a rework key which allows you to start over without erasing the previous entries.

#### *Keyboard TEMPLATE*

The eight function keys on the face of the calculator are used to run various programs which are identified by the template to be placed on the calculator. The function keys are identified as follows:

Rework Den Alt Dist Backup W&B TAS ETE Setup

# **Weight & Balance - [W&B] and [Rework] Function Keys**

The calculator must be set up by the user for the particular aircraft he or she wishes to use. The message "NEEDS SETUP" will appear if you attempt to run this routine without completing the setup routine.

Use the [W&B] key to start the routine for a new problem. This sets the prompted weights at the default values entered in the setup routine. To rework a loading problem, you can use either the [BACKUP] key to proceed backwards through the computed results and the prompts or the [REWORK] key to start over without clearing any of the weights.

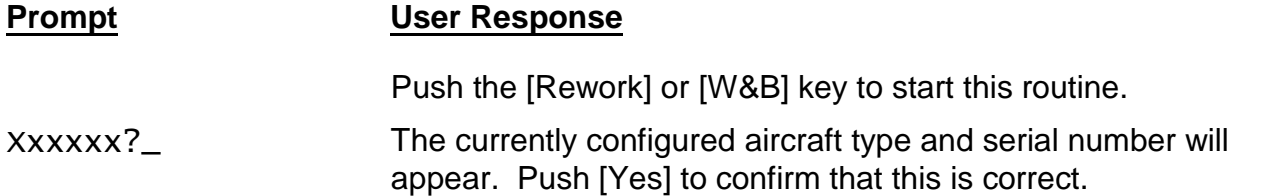

*Weights below are in pounds, except for fuel, which is in gallons.*

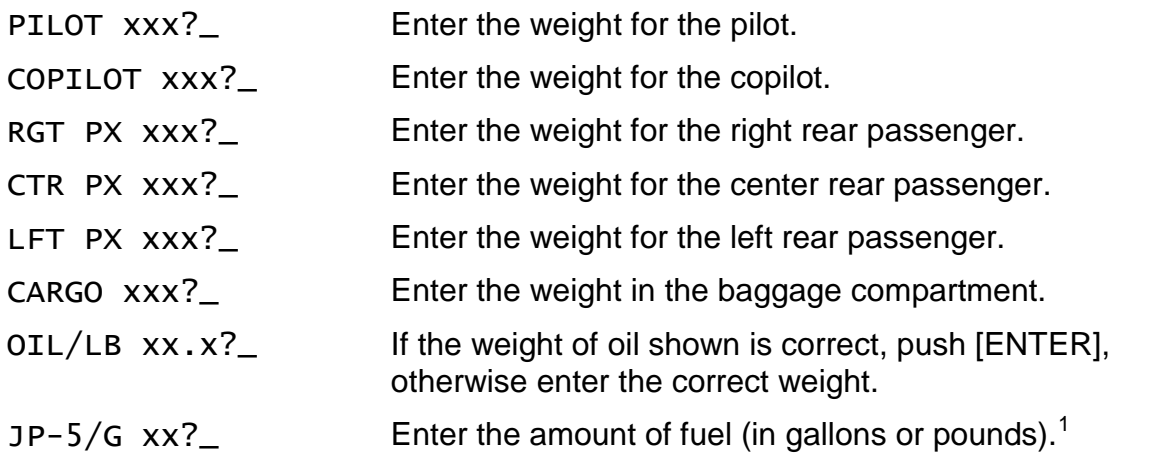

The calculator will pause for a moment to make the calculations and then will display the gross weight and the amount by which the computed weight is over or under the maximum gross weight. Push [ENTER] to proceed forward or [BACKUP] to proceed backward in the output list.

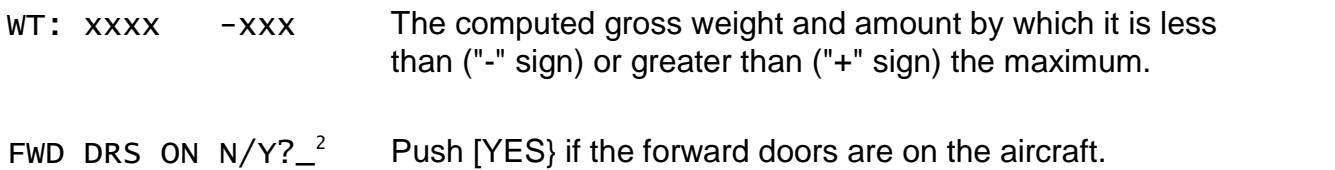

 $^1$  JP-4 fuel can also be used. Fuel can be entered in gallons or pounds. See Select Fuel Type & Unit – Setup Code 6865 on page 13.

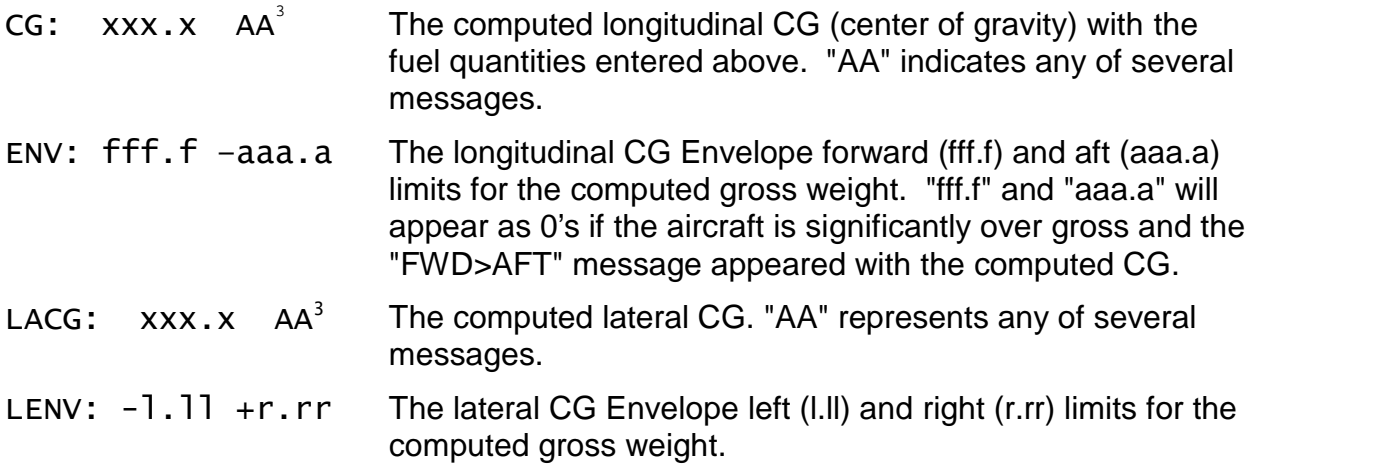

*For some aircraft, additional CG computations are made at critical and most forward CG's, and at the most aft CG. See Fuel Tables for details.*

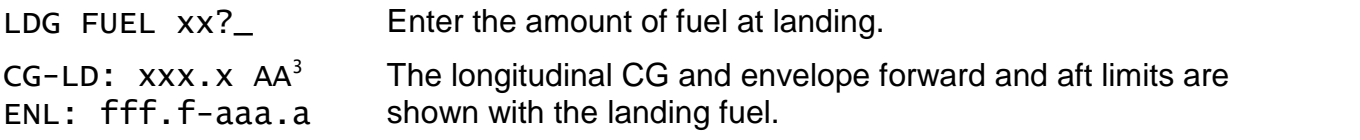

*WARNING:* These messages are based on the permanently installed CG envelope for the type aircraft selected. The user must check the CG limit calculations at various gross weights for each aircraft type to confirm that they are correct.

 $2$  This prompt appears only for the 206B Series aircraft. There are two different CG Envelopes for the 206B: one for use with the front doors on, and the other for use with the front doors off. Answering Yes or No to this prompt does NOT adjust the empty weight or empty arms.

 $^3$  The following messages can appear with the computed CGs:

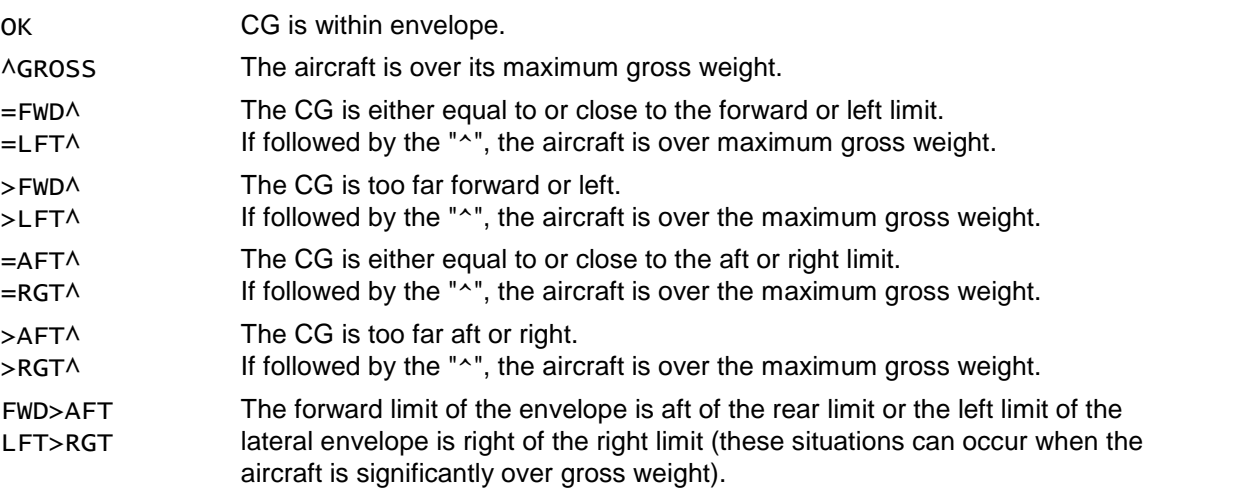

#### *Computational Notes*

The zero-fuel weight is calculated to the nearest whole pound. Fuel weight is the actual number of gallons entered $^{\rm 4}$  (including any decimals) times the weight per gallon $^{\rm 5}$ rounded to the nearest whole pound. Gross weight is the sum of the above two items.

The longitudinal zero-fuel moment is rounded to the nearest inch-pound and the CG rounded to the nearest  $1/10<sup>th</sup>$  of an inch. The lateral moment is rounded to the nearest 10<sup>th</sup> of an inch-pound and the CG rounded to the nearest 1/100<sup>th</sup> of an inch.

For the maximum forward and aft fuel loadings, the calculations are done with the exact amount of fuel (e.g., 39.8 gallons in the case of the forward limit for the 206L- 1), however the amount of fuel shown in the calculator display is rounded to the nearest whole gallon because of space limitations. See also Fuel Arm Calculations on page 16

The longitudinal and lateral CG limits are computed from algorithms permanently loaded into the calculator for the type aircraft selected. These cannot be changed by the user. They have been selected from published information by the aircraft maker (usually the Aircraft Flight Manual). The forward limit is rounded up to the next higher 1/10th of an inch and the aft limit is truncated to the lower 1/10th of an inch. The left and right lateral limits are rounded to the nearest 1/100ths of an inch. The envelope limits are shown at the calculated gross weight. These should be checked against those in your Pilot Operating Handbook.

The "close" message ("=FWD", "=LFT", "=AFT", or "=RGT") appears if the computed CG is within 10% of the CG limit computed for a particular weight. For example, if the forward limit is 46.0 inches, the "=FWD" close message will appear if the computed CG is equal to or less than 46.5 inches. Similarly, if the aft limit is 51.0 inches, the "=AFT" close message is displayed if the computed CG is equal to or greater than 50.5 inches.

To assist in testing the program, and in determining the calculated moment arms, you can instruct the program to display all calculated total moments as well as the calculated fuel arms. To do this, push the [Setup] key and enter a code of 90. You will see "SHOW MOMENTS: Y". To turn this feature off, enter the same code again.

The SHOW HOOK option calculates the maximum external load that can be placed on a cargo hook located directly under the mast. The centers of gravities are computed WITHOUT the hook weight. Because the hook is located directly under the mast, any weight applied to it will pull the CGs towards the center of the mast. The max weight is calculated by subtracting the take-off gross weight from the max gross weight including external loads.

 $^4$  If the option to enter fuel in pounds is selected, the fuel weight entered is adjusted to the nearest whole pound and then converted to gallons (adjusted to the nearest 1/10<sup>th</sup> of a gallon) using the appropriate weight per gallon for JP-5 or JP-4.

 $5$  6.8 pounds per gallon for JP-5 or 6.5 pounds per gallon for JP-4.

## **Density Altitude Program - [Den Alt] Function Key**

This routine computes the density altitude from the entered indicated altitude, altimeter setting, and outside air temperature. The program corrects for pressure altitude readings at other than the standard 29.92 inches.

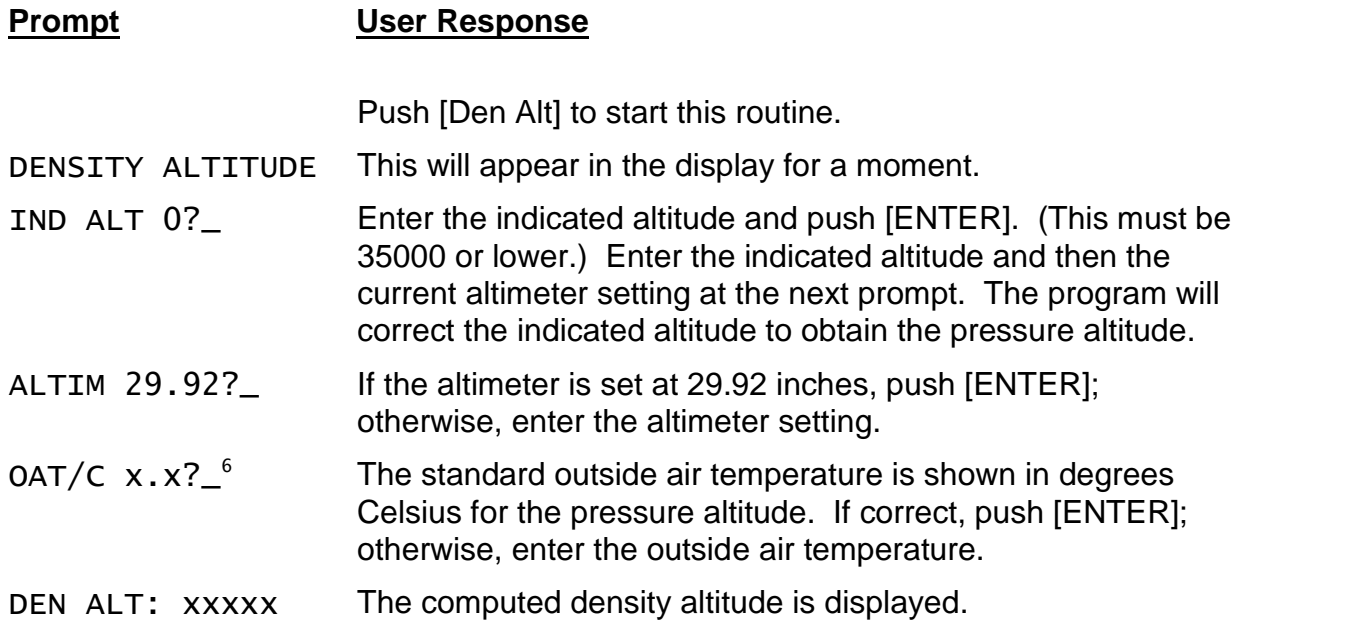

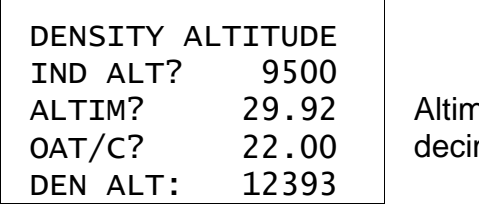

ALTIM?  $\,$   $\,$  29.92  $\,$   $\,$  Altimeter setting can be entered with or without the OAT/C? 22.00 decimal point, i.e., 29.92 or 2992.

 $^6$  The temperature shown is the standard temperature for the pressure altitude corrected for the altimeter variation from 29.92 inches. If the actual outside air temperature is above the displayed value, the air is less dense than on a standard day. Conversely, if the actual air temperature is below the displayed value, the air is more dense.

## **True Air Speed Program - [TAS] Function Key**

This routine computes the true air speed from the calibrated air speed corrected for density altitude. The density altitude used is the last one computed by the Density Altitude Program above.

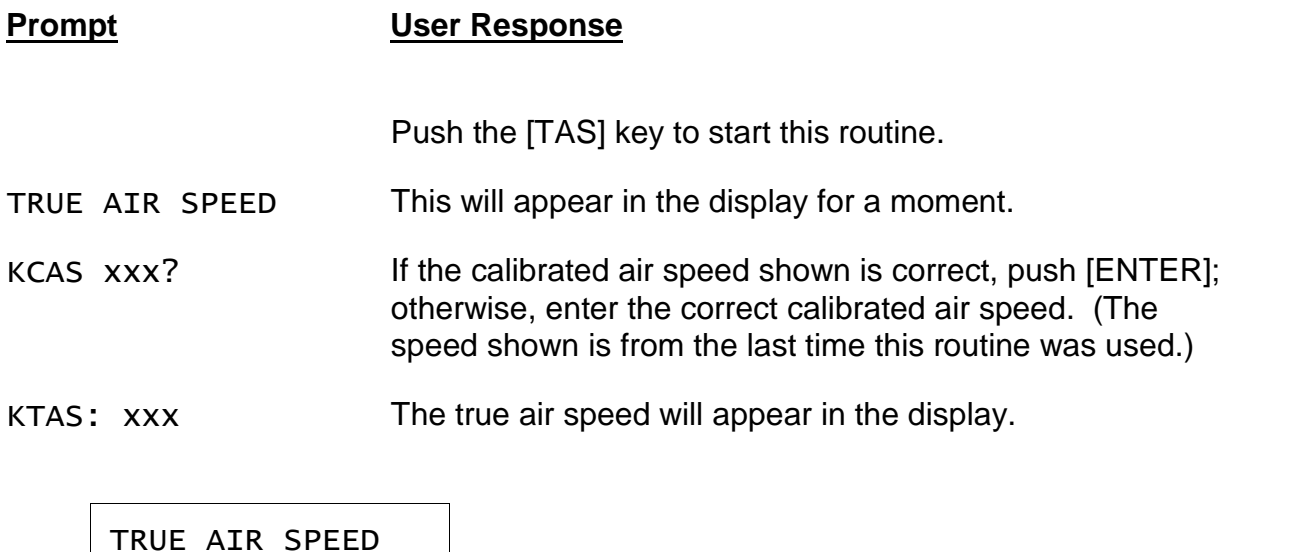

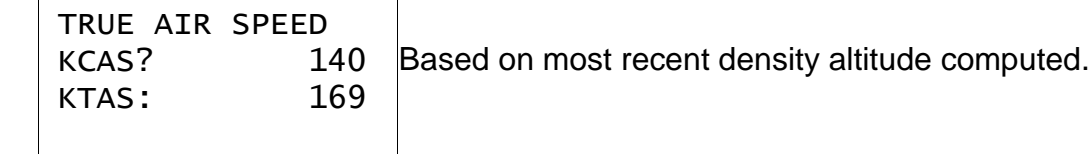

## **Great Circle Distance Program - [Dist] Function Key**

This routine computes the great circle distance (in nautical miles) between two points defined by their latitude and longitude. It also computes the initial magnetic heading. (On short distances, the heading will be valid for the whole leg, however, as distances increase and the magnetic variation changes, the heading will change.)

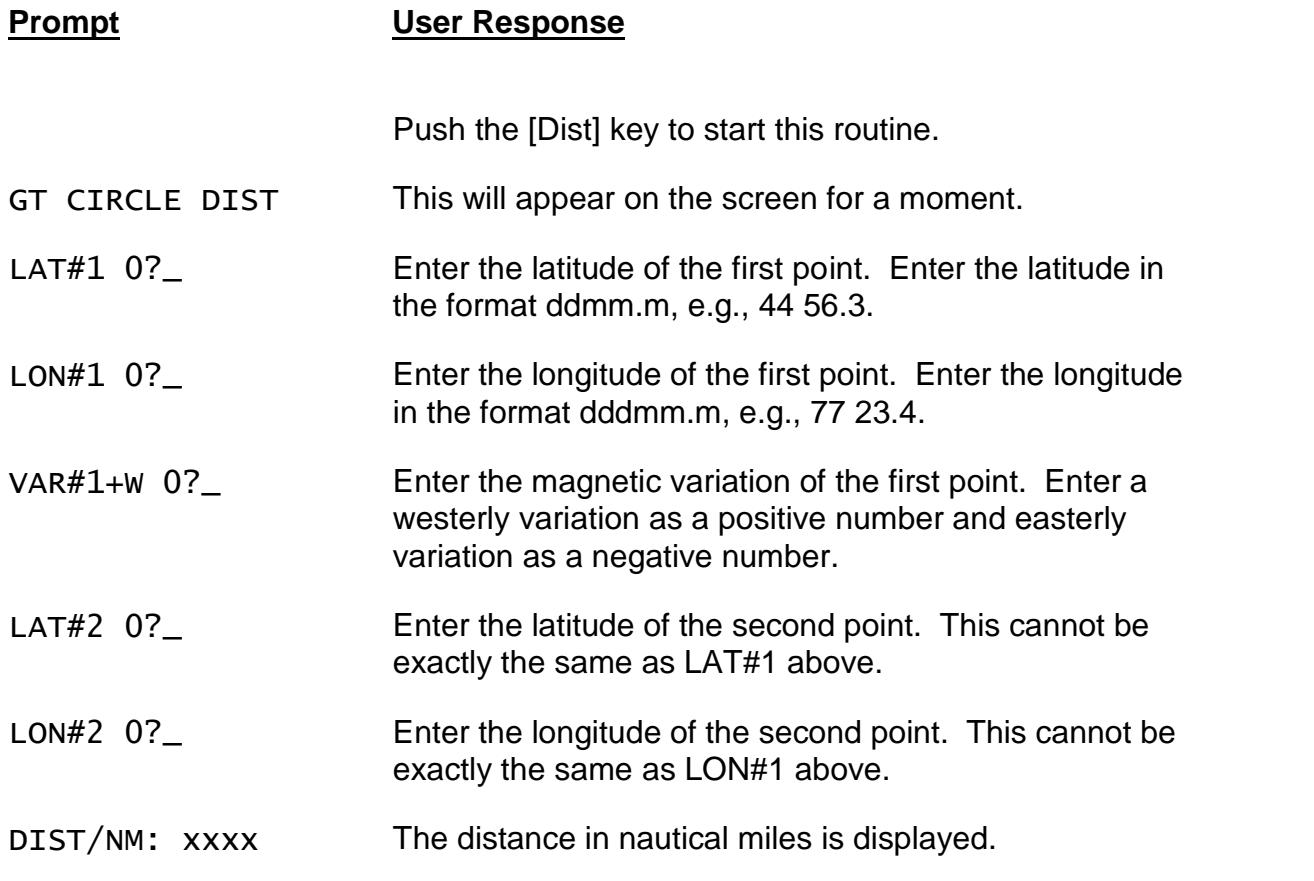

INITIAL HDG: xxx The initial magnetic heading is displayed.

 $\overline{\phantom{0}}$ 

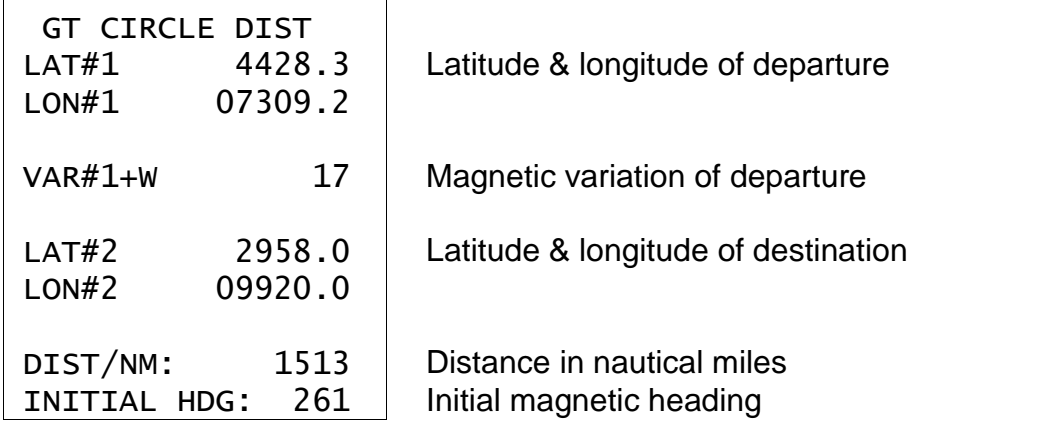

 $\blacksquare$ 

## **Estimated Time Enroute/Fuel Required Program - [ETE] Key**

This routine computes the estimated time enroute from the entered distance and ground speed. The result is expressed in hours and minutes. It also computes the required fuel based on the entered fuel consumption rate per hour.

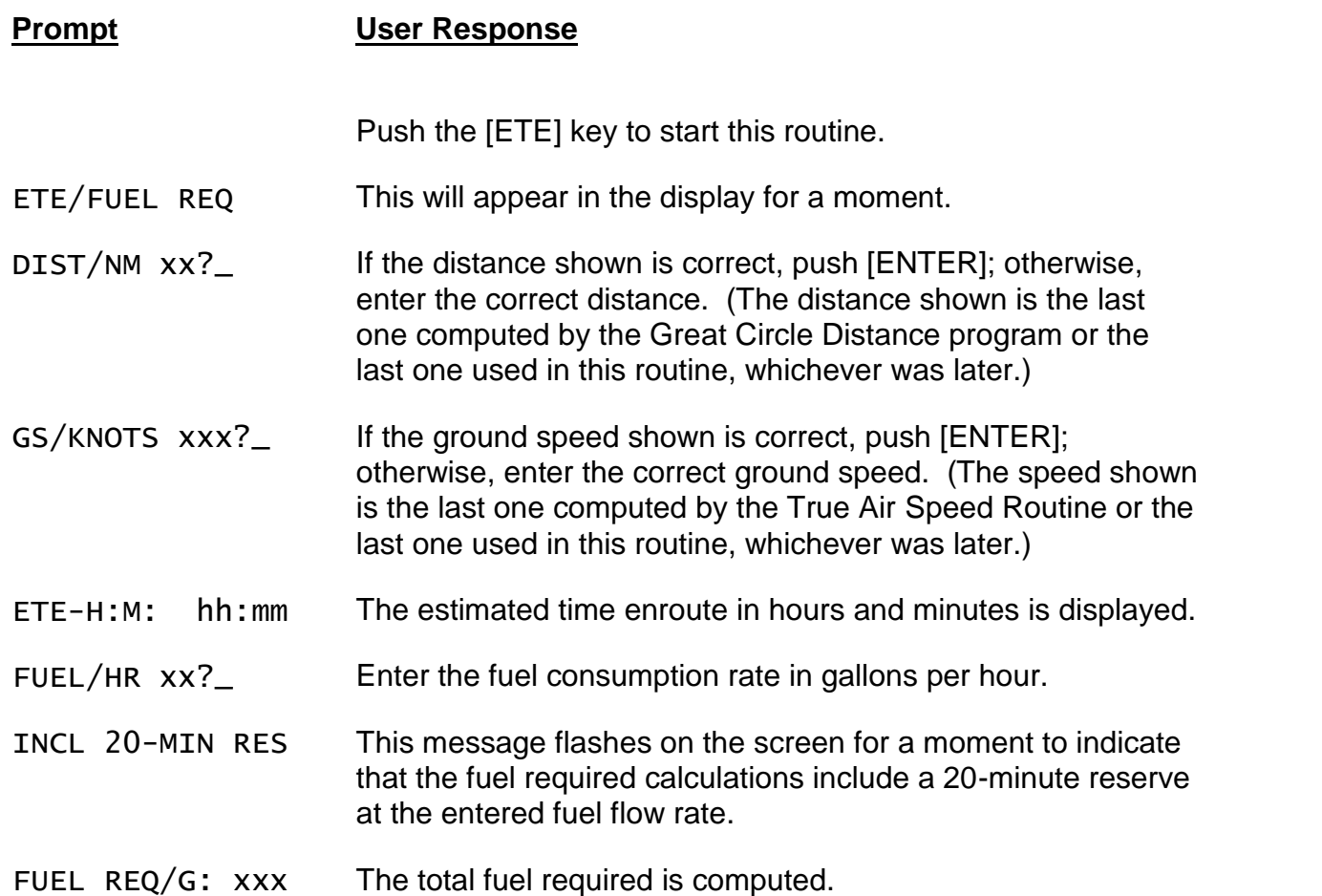

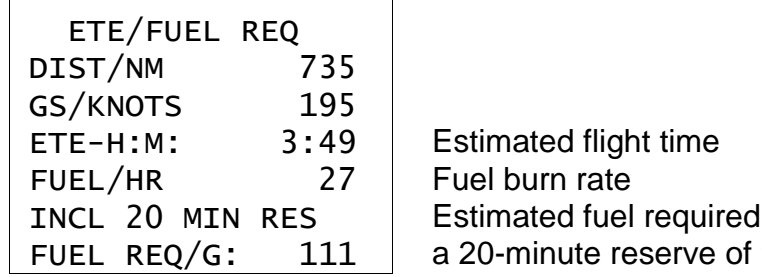

 ETE-H:M: 3:49 Estimated flight time FUEL REQ/G:  $111$  a 20-minute reserve of 9 gallons) Estimated fuel required (including

## **Battery Replacement & Maintenance**

The batteries are of a long-life lithium type that will operate the calculator for about a year, depending upon how much you use it. The calculator is equipped with an "automatic off" feature that turns the calculator off in about 5 minutes if no keys are operated. To turn it back on, press the [CA] key (next to the red [C.CE] key).

To replace the batteries, you should first have replacement batteries at hand. Two lithium-type CR2032 batteries are required.

1) Make sure the calculator is turned off. Place the calculator face down on a table with the contrast adjusting knob in the upper left-hand corner (the writing on the back of the calculator will be right-side up).

2) Remove the Software Cartridge before you replace the batteries.

3) Using a small screwdriver, remove the two screws on the back; while lifting the edge of the calculator's back cover closest to you, slide it up to remove it.

4) Refer to the diagram on the silver-colored battery compartment cover that shows how the batteries are installed. It is essential that the polarity (+ and –) of the batteries be as shown in the diagram. (If there is no diagram, notice carefully how the existing batteries are installed before removing them.) Slide the silver colored battery compartment cover upward to open the compartment; remove the cover. The batteries are now disconnected; remove and discard them.

5) Install the new batteries, making sure the polarity is correct, and replace the battery compartment cover. (Make sure to replace the battery compartment cover--the batteries are not connected unless the battery compartment cover is in place.) Replace the back of the calculator by first hooking the 3 tabs on the top and then lowering the edge closest to you so you can replace the 2 screws. Install the Software Cartridge.

#### *Initializing the Software Cartridge*

If the calculator does not operate after you replace the batteries, you should initialize it with the following steps.

1) With a pencil or straightened paper clip and the calculator ON, push the "ALL RESET" button on the left side of the back of the calculator. You should see 4 stars in the display (2 on the left, 2 on the right).

2) Push [ENTER]. You should now see a single star at the right edge of the display.

3) Turn the calculator off, wait 2 seconds, and then turn it back on. You should see "0." in the display. The calculator is now ready to be configured.

4) Push the [Setup] key.

### *Adjusting the Display Contrast*

The calculator is equipped with a control to adjust the contrast of the LCD (liquid crystal display). As the batteries age, the contrast will need to be adjusted from time to time. Adjust the display contrast with the knob on the right-hand end of the computer (under the On/Off switch). While looking at the display from a position about 70 degrees above the keyboard, first increase the contrast until black squares are clearly visible behind the characters and then decrease the contrast slowly until the squares just disappear. If the display contrast becomes too dim, the batteries should be replaced.

# **Setup Routine - [Setup] Function Key**

The setup routine is used to select an aircraft for the weight & balance program and to verify the various weights and arms that are required.

A code number is required to access this routine.

Push the [Setup] key to access the setup routine.

CODE?\_ Enter the appropriate code number from the following table:

 360 - Update default payload weights/fuel amount 720 - Clear TAS, Dist, Latitudes & Longitudes

## *Clear TAS, Lat/Lon Fixes, Distance, & other values - Setup Code 720*

CLEAR The "remembered" values are cleared to 0. This does not affect the weight & balance routine.

#### *Initialize Calculator and Clear All - Setup Code 180081*

Use this code to clear all memory in the calculator and initialize it. You will then need to select and install an aircraft type before you can calculate weight & balance.

### *Select Fuel Type & Unit – Setup Code 6865*

Use this code to select JP-5 or JP-4 fuel, and to select fuel in gallons or pounds. If you change the aircraft type or set up a new aircraft, you need to complete the aircraft setup before using this routine to change the fuel type and/or unit.

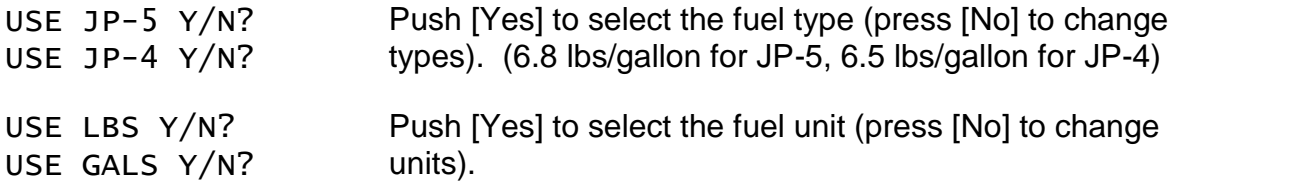

#### *Update Payload Weights Selection - Setup Code 360*

The user can install default weights for the pilot, co-pilot, passenger, baggage, oil and fuel. If installed, the user will be prompted with these weights and need only push [ENTER] when operating the Weight-&-Balance routine to use the displayed weight.

The calculator must be set up with an aircraft type before this routine can be used.

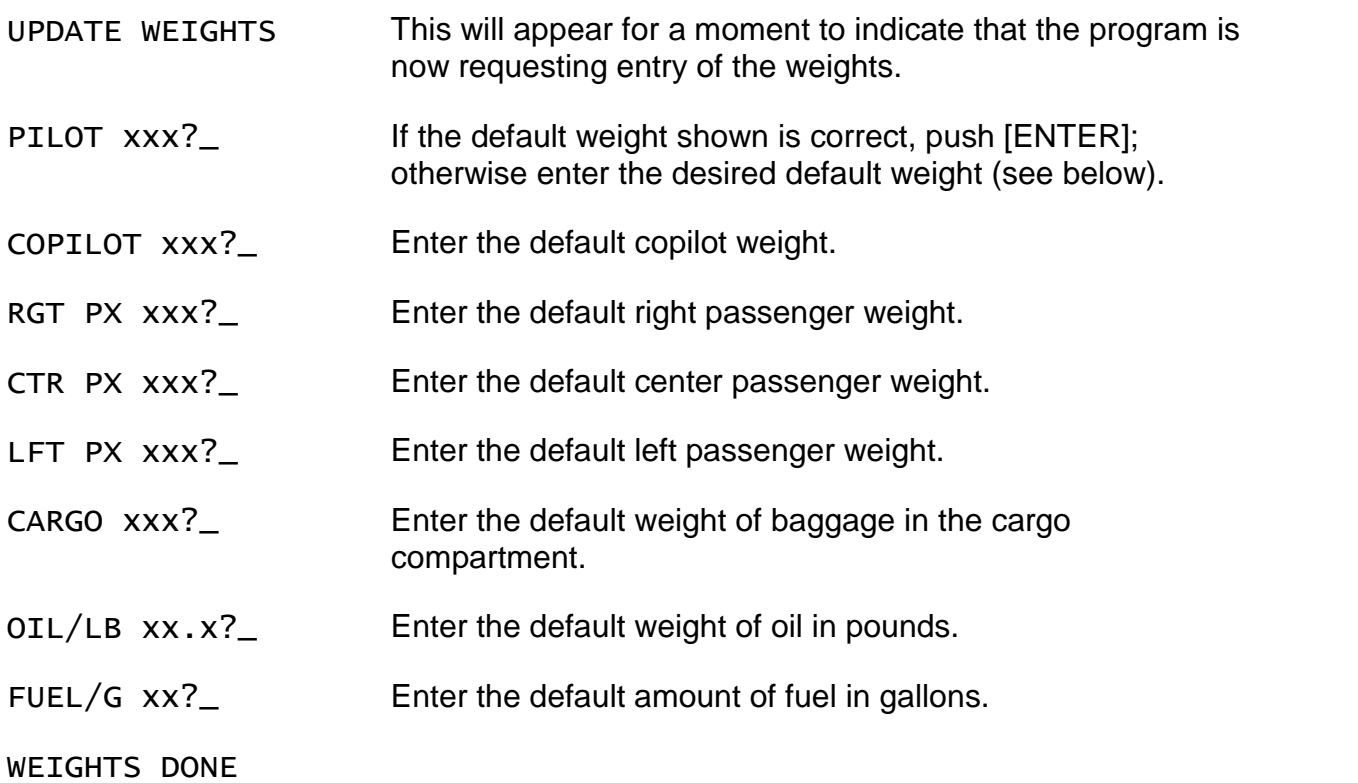

### *Weight-&-Balance Aircraft Selection - Setup Code 360063*

**WARNING:** The calculations of the weight-&-balance routine are determined by the weights and arms entered and/or confirmed in this routine. Incorrect entries in this routine WILL cause incorrect center of gravity computations.

**DO NOT** use this routine to modify the parameters for weight-&-balance computations unless you are completely familiar with the computations for the type aircraft and you have the Airplane Flight Manual at hand to verify the arms and weights.

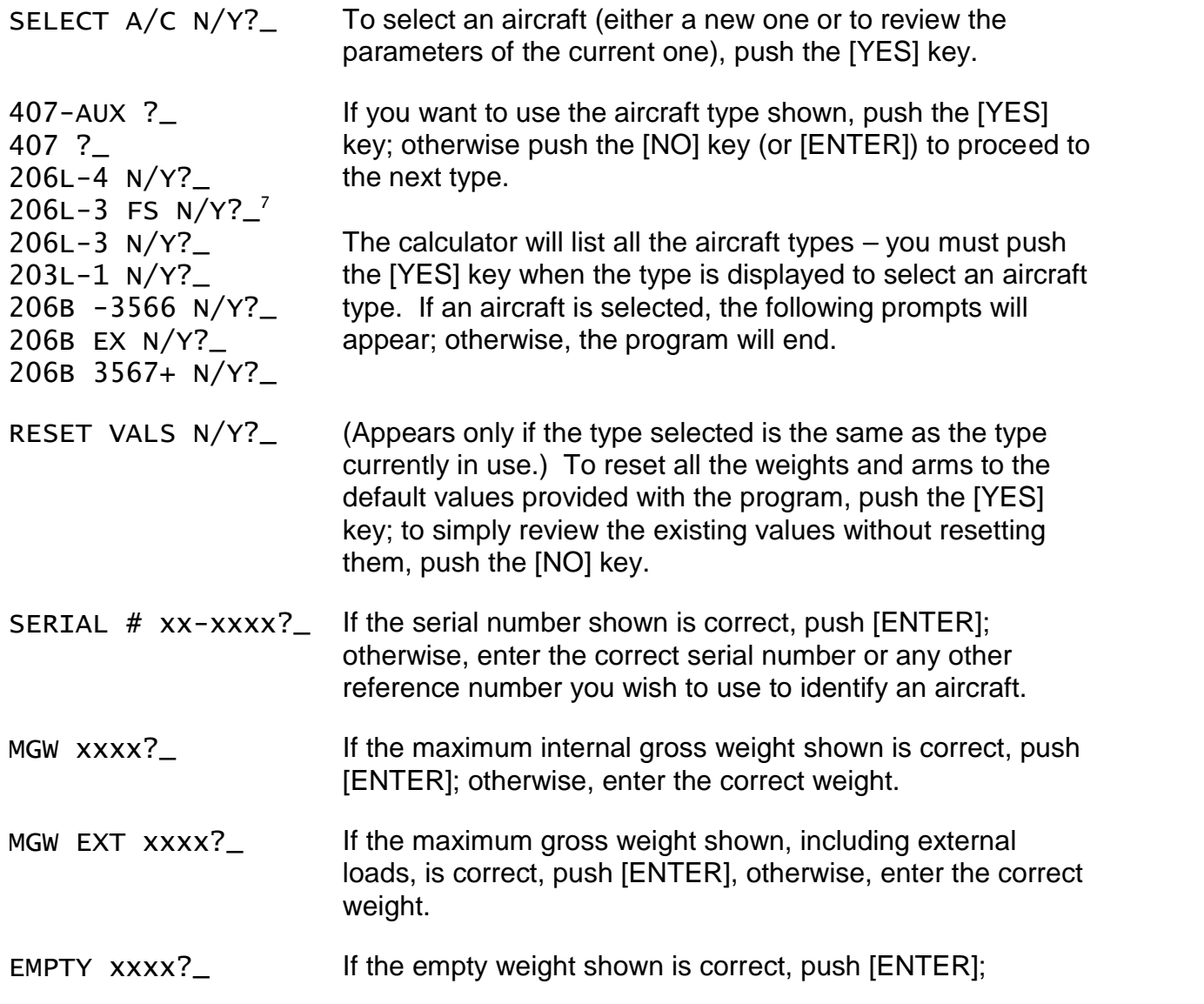

 $^7\,$  The designation 206L-3 FS is for an aircraft with the Fuel Quantity Switch installed, and 206L-3 is for an aircraft *without* the Fuel Quantity Switch installed.

|                    | otherwise, enter the correct empty weight.                                                                                                    |
|--------------------|----------------------------------------------------------------------------------------------------|
| <b>VERIFY ARMS</b> | This message will appear for a moment in the display. The<br>values that are shown in the following prompts are the<br>current (or default) longitudinal arms for the station names<br>shown. |
|                    | The stations shown in these instructions are typical. The<br>stations that actually appear may vary from one aircraft type<br>to another.                                                     |
| $EMPTY$ $XXX.X$ ?  | If the empty longitudinal arm shown is correct, push<br>[ENTER]; otherwise enter the correct empty arm. <sup>8</sup>                                                                          |
| PILOT XX.X?        | Enter the pilot longitudinal arm.                                                                                                    |
| COPILOT XX.X?      | Enter the copilot longitudinal arm.                                                                                                    |
| RGT PX $xxx?$      | Enter the right rear passenger longitudinal arm.                                                                                                    |
| CTR $PX$ $XXX$ ?   | Enter the center rear passenger longitudinal arm.                                                                                                    |
| LFT PX $xxx?$      | Enter the left rear passenger longitudinal arm.                                                                                                    |
| CARGO $XXX?$       | Enter the baggage compartment longitudinal arm.                                                                                                    |
| OIL/LB $XXX?$      | Enter the oil longitudinal arm.                                                                                                    |
| VERIFY LAT ARMS    | Now verify the lateral arms.                                                                                                    |
| EMPTY $XX.X?$      | Enter the empty weight lateral arm. Enter arms to the left<br>with a leading negative sign.                                                                                                   |
| PILOT XX?_         | Enter the pilot lateral arm.                                                                                                    |
| $COPILOT -XX?$     | Enter the copilot lateral arm.                                                                                                    |
| RGT PX xx?_        | Enter the right rear passenger lateral arm.                                                                                                    |
| CTR PX xx?_        | Enter the center rear passenger lateral arm.                                                                                                    |
| LFT $PX - XX?$     | Enter the left rear passenger lateral arm.                                                                                                    |

<sup>8</sup> **Note on Calculating the Empty Arm:** If your Aircraft Flight Manual or last Weight & Balance computation provides you with only the empty weight and total moment, you will need to calculate the empty arm to be entered in this program. Divide the empty total moment by the empty weight and carry the result out to two or more decimal places to get the empty arm. For example, if you have an empty weight of 3315 pounds and a empty moment of 429,366 in-lbs, the empty arm is 429,366 / 3315 or 129.5222 inches.

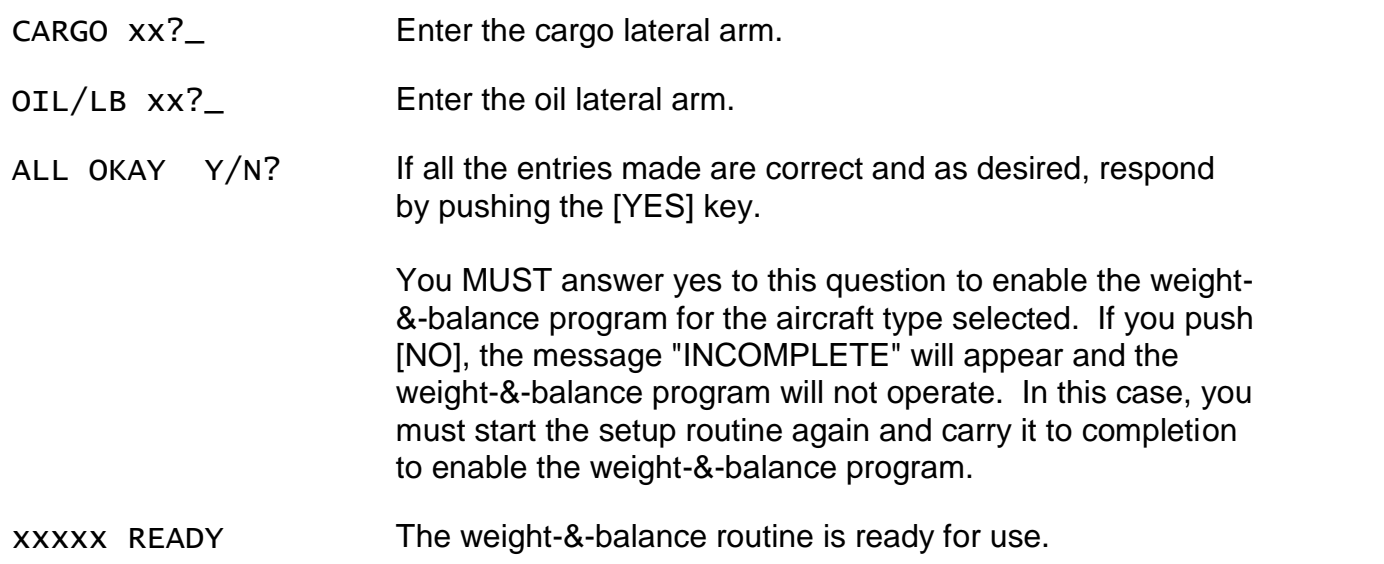

If you want to change the fuel type or unit, run the Set Fuel Type & Unit routine on page 13 after you have completed the aircraft setup.

#### *Fuel Arm Calculations*

For each aircraft type (see tables below), the fuel quantity and longitudinal arm are stored for each 5-gallon increment as well as for up to 4 special cases: critical fuel for most forward CG condition; critical fuel for most aft CG condition, most aft CG condition, and most forward fuel CG condition.

For fuel quantities in between the 5-gallon steps, the calculated arm is pro-rated between the two 5-gallon steps except for the special cases.

If the fuel quantity falls within a 5-gallon step that also contains a special case, the 5 gallon step is broken into two parts: the calculated arm is prorated between the special case fuel quantity and the upper (or lower) 5-gallon step.

For example, if the most forward fuel CG is at 28.8 gallons, the step between 25 and 30 gallons is broken into two parts: 25.0 to 28.8 gallons, and 28.8 to 30.0 gallons.

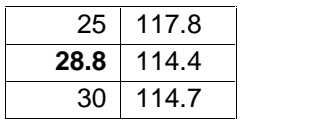

For a fuel quantity of 28 gallons, the calculated arm is 115.1; for a fuel quantity of 29 gallons, the calculated arm is 114.5 (results rounded to nearest  $1/10^{th}$  of an inch).

If fuel is entered in pounds, the fuel quantity in gallons is determined by dividing the entered fuel weight by the appropriate weight $^5$  per gallon.

See also Computational Notes on page 6.

# **Aircraft Types**

#### *Bell 407-Aux and 407.*

| Fable of gallons of fuel and longitudinal arms for 407-AOA (with auxiliary fuel). |       |  |                |  |              |  |               |       |       |
|-----------------------------------------------------------------------------------|-------|--|----------------|--|--------------|--|---------------|-------|-------|
| 5                                                                                 | 133.7 |  | $35$   127.8   |  | $65$   116.2 |  | $95$   122.3  | 130   | 129.4 |
| 10 <sup>1</sup>                                                                   | 135.0 |  | 40 122.9       |  | 70 116.1     |  | $100$   123.4 | 135   | 130.2 |
| 15 <sup>1</sup>                                                                   | 135.9 |  | $45$   119.1   |  | $74.5$ 116.1 |  | $105$   124.5 | 140   | 131.0 |
| 20 <sup>1</sup>                                                                   | 136.4 |  | $50$ 116.0     |  | 75 116.3     |  | $110$   125.5 | 145   | 131.7 |
| 25                                                                                | 136.7 |  | $50.6$   115.7 |  | 80 118.0     |  | $115$   126.5 | 146.9 | 132.0 |
| 28.4                                                                              | 137.0 |  | $55$   116.1   |  | 85 119.6     |  | $120$   127.5 |       |       |
| 30 <sup>1</sup>                                                                   | 134.3 |  | $60$ 116.2     |  | $90$ 121.0   |  | $125$   128.5 |       |       |

Table of gallons of fuel and longitudinal arms for 407-AUX (with auxiliary fuel).

Table of gallons of fuel and longitudinal arms for 407 (no auxiliary fuel).

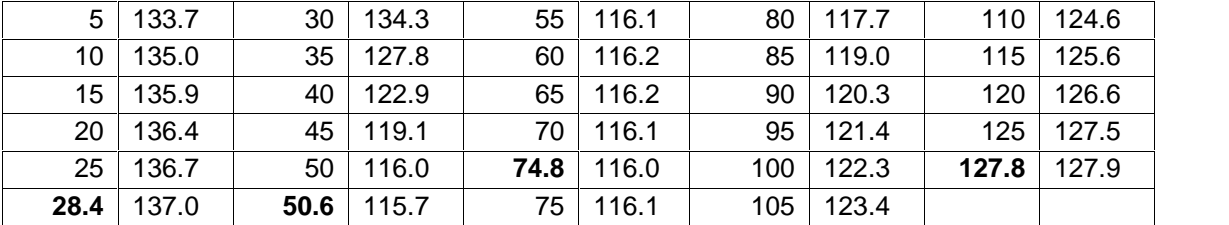

### *Bell 206L-4 and 206L-3 FS with Fuel Quantity Switch Installed*

The minimum crew weight (pilot and copilot) is 170 pounds.

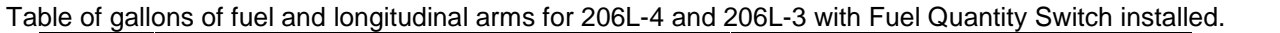

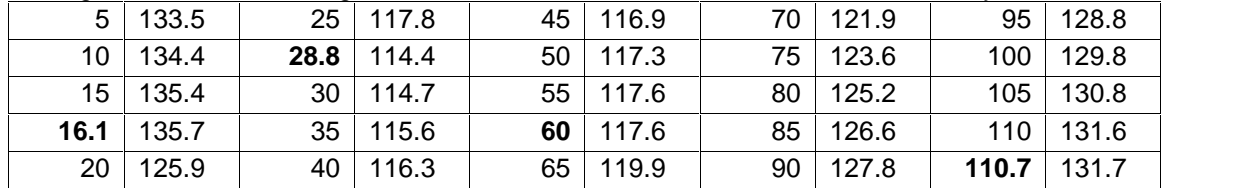

59.9 gallons is critical fuel for most forward CG condition, 110.7 is critical for most aft CG condition, most aft fuel CG is 16.1 gallons, and most forward fuel CG is 28.8 gallons.

#### *Bell 206L-3 without Fuel Quantity Switch Installed*

This aircraft has a maximum fuel capacity of 110.7 gallons. The fuel arm varies with the amount of fuel. The minimum crew weight (pilot and copilot) is 170 pounds.

|  | 5 134.2         |      | $30$   137.5 | $50$   136.8 |    | 75 124.2     | 100 <sub>1</sub> | 130.0         |
|--|-----------------|------|--------------|--------------|----|--------------|------------------|---------------|
|  | $10 \mid 135.4$ |      | $35$   138.4 | $55$   132.3 |    | $80$   125.4 |                  | $105$   130.8 |
|  | 15   136.3      |      | 40 139.2     | $60$   128.5 |    | 85   126.9   |                  | 110 131.7     |
|  | $20$   136.9    |      | 45 140.2     | 65 125.2     | 90 | 128.1        | 110.7            | 131.7         |
|  | $25 \mid 137.3$ | 46.9 | 140.6        | $70$   122.3 |    | $95$   129.0 |                  |               |
|  |                 |      |              |              |    |              |                  |               |

Table of gallons of fuel and longitudinal arms for 206L-3 without Fuel Quantity Switch installed.

### *Bell 206L-1 with Range Extender Fuel System*

This aircraft has a maximum fuel capacity of 110.0 gallons. The fuel arm varies with the amount of fuel The minimum crew weight (pilot and copilot) is 170 pounds.

| ו מטוס טו קמווטווס טו ועטו מווט וטווקונטטוומו מווווס וטו בטטב ו אומו וזמווקט בגנטווטטו ו עטו טאָסנטווו. |    |       |      |       |      |       |    |       |     |       |
|----------------------------------------------------------------------------------------------------|----|-------|------|-------|------|-------|----|-------|-----|-------|
|                                                                                                    |    | 131.5 | 30   | 138.1 | 55   | 127.2 | 75 | 125.2 | 100 | 130.7 |
|                                                                                                    | 10 | 131.5 | 35   | 139.3 | 60   | 122.8 | 80 | 126.7 | 105 | 130.7 |
|                                                                                                    | 15 | 136.4 | 39.8 | 140.3 | 62.5 | 120.8 | 85 | 127.9 | 110 | 130.8 |
|                                                                                                    | 20 | 137.0 | 45   | 135.7 | 65   | 121.7 | 90 | 129.0 |     |       |
|                                                                                                    | 25 | 137.4 | 50   | 131.4 | 70   | 123.6 | 95 | 129.8 |     |       |

Table of gallons of fuel and longitudinal arms for 206L-1 with Range Extender Fuel System.

39.8 gallons is the most aft CG condition, and 62.5 gallons is the most forward CG.

#### *Bell 206B Serial Number 1 through 3566*

This aircraft has a maximum fuel capacity of 76 gallons. The fuel arm varies with the amount of fuel. The minimum crew weight (pilot and copilot) is 170 pounds.

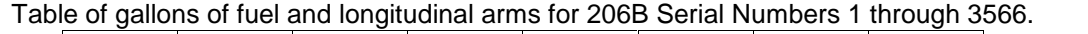

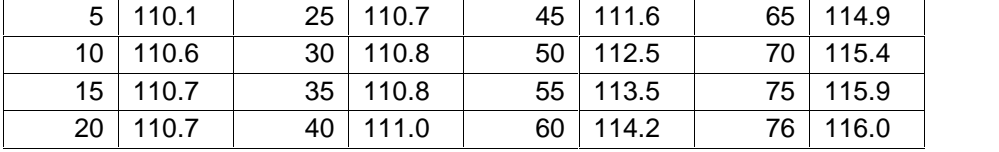

#### *Bell 206B Serial Number 1 through 3566 with Range Extender Fuel System*

This aircraft has a maximum fuel capacity of 96.7 gallons. The fuel arm varies with the amount of fuel. The minimum crew weight (pilot and copilot) is 200 pounds. If there are three rear seat passengers, the maximum cargo weight in the baggage compartment is 110 pounds.

Table of gallons of fuel and longitudinal arms for 206B Serial Numbers 1 through 3566 with Range Extender Fuel System Installed.

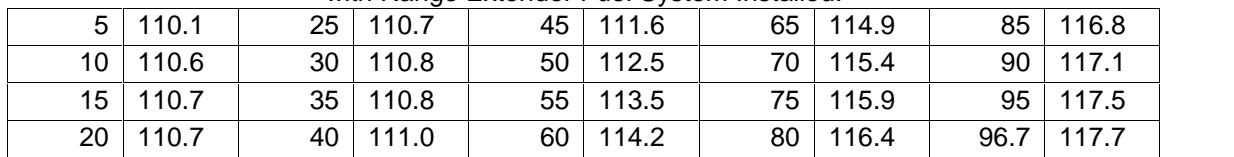

#### *Bell 206B Serial Number 3567 and above*

This aircraft has a maximum fuel capacity of 91 gallons. The fuel arm varies with the amount of fuel. The minimum crew weight (pilot and copilot) is 170 pounds.

| $5 \mid 110.3$ | $25$   110.8 | $45$   112.6 | $65$   115.8 | 85   117.6   |
|----------------|--------------|--------------|--------------|--------------|
| $10$   110.7   | $30$   110.8 | $50$   113.8 | 70 116.4     | $90$   117.9 |
| $15$   110.8   | $35$   110.9 | $55$   114.6 | 75   116.8   | $91$   118.0 |
| $20$   110.8   | 40   111.7   | $60$   115.2 | $80$   117.2 |              |

Table of gallons of fuel and longitudinal arms for 206B Serial Numbers 3567 and above.

## *CG Envelopes for Bell 407 (with and without AUX fuel)*

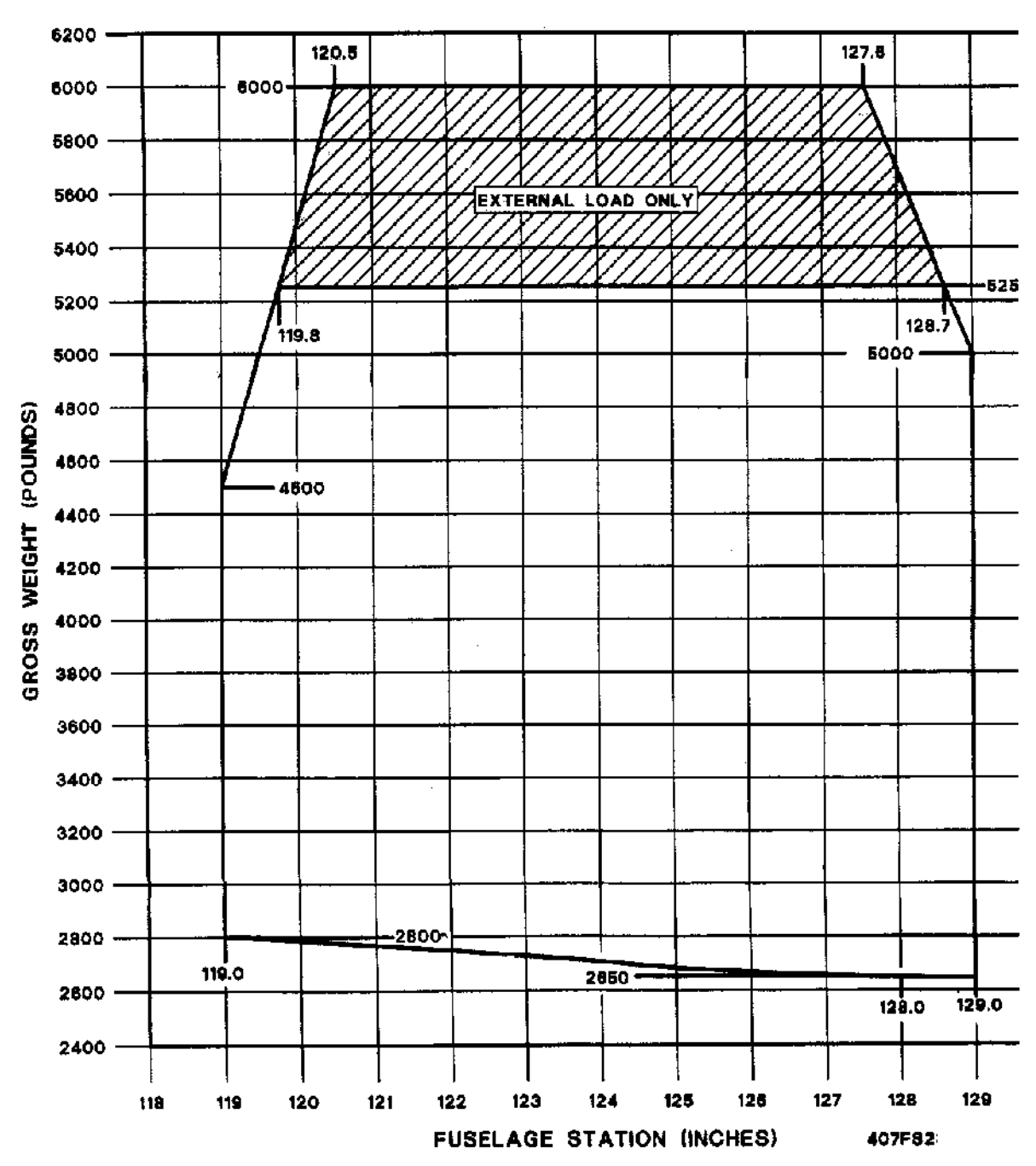

LONGITUDINAL C.G.

### *Bell 407 Lateral Envelope*

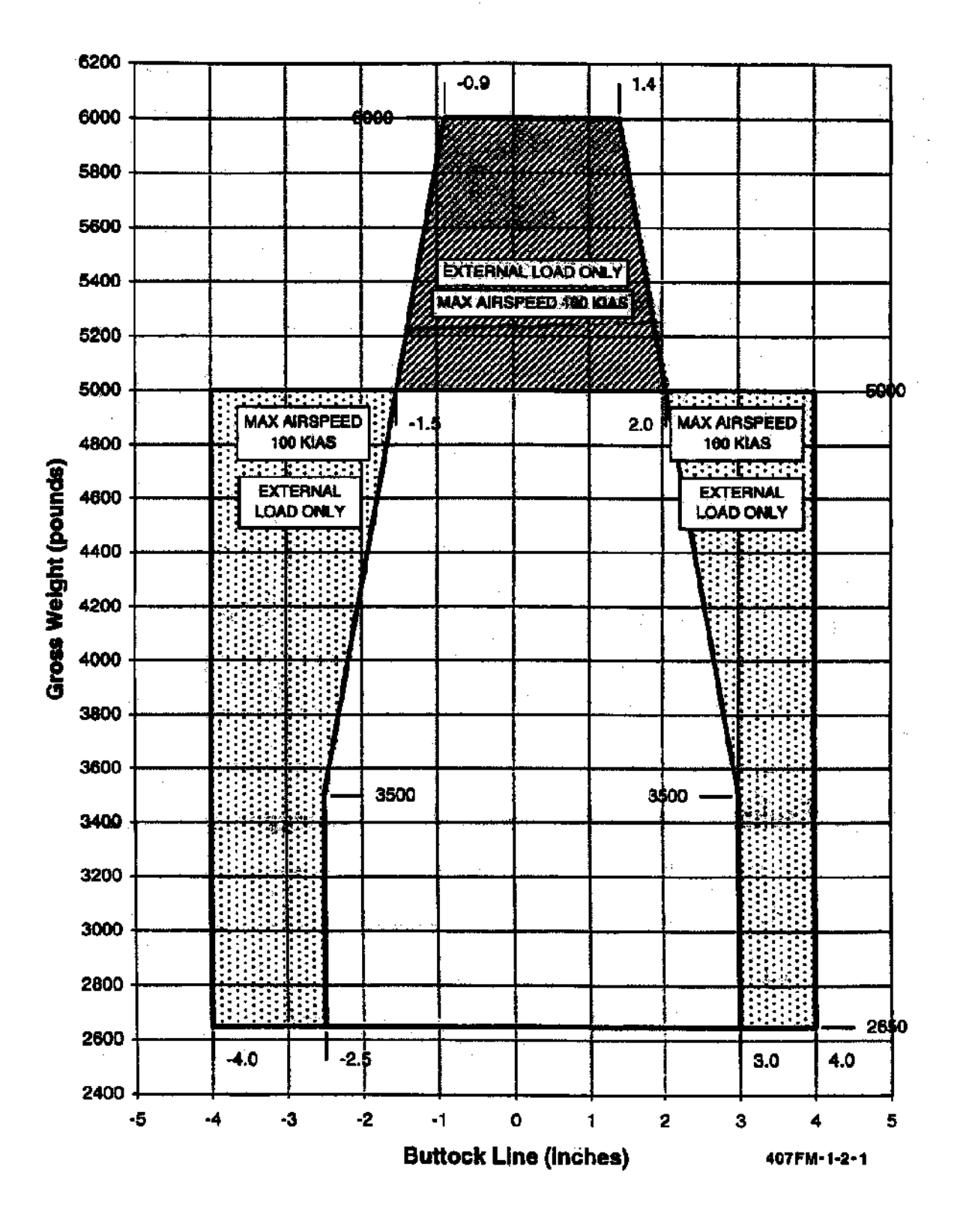

**Lateral C.G.** 

### *CG Envelope for Bell 206L-1*

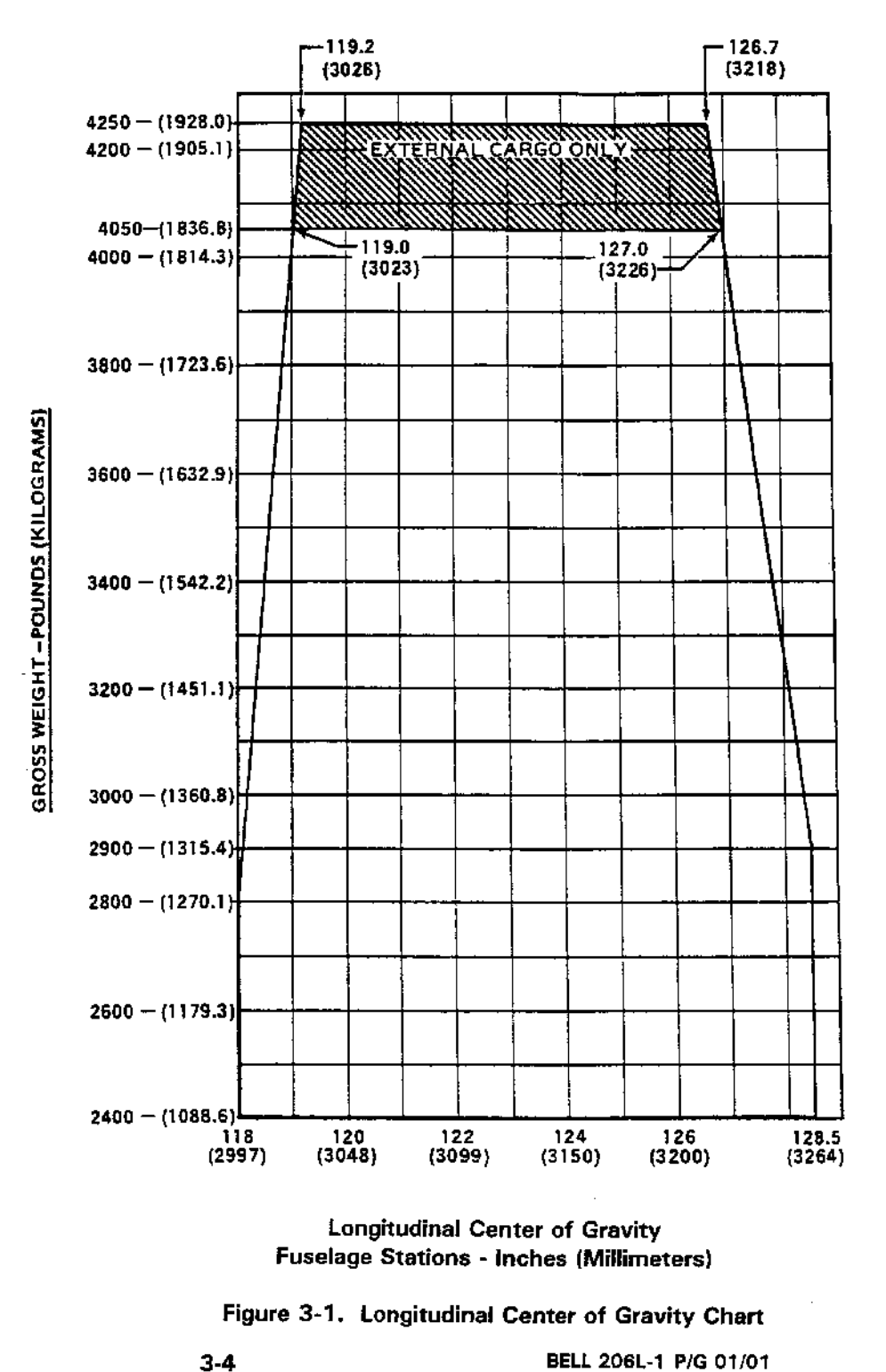

BELL 206L-1 P/G 01/01

**Lateral CG Limits:** -4.0 inches (102 mm) to the left, 3.5 inches (89 mm) to the right of fuselage centerline.

#### *CG Envelope for Bell 206L-3*

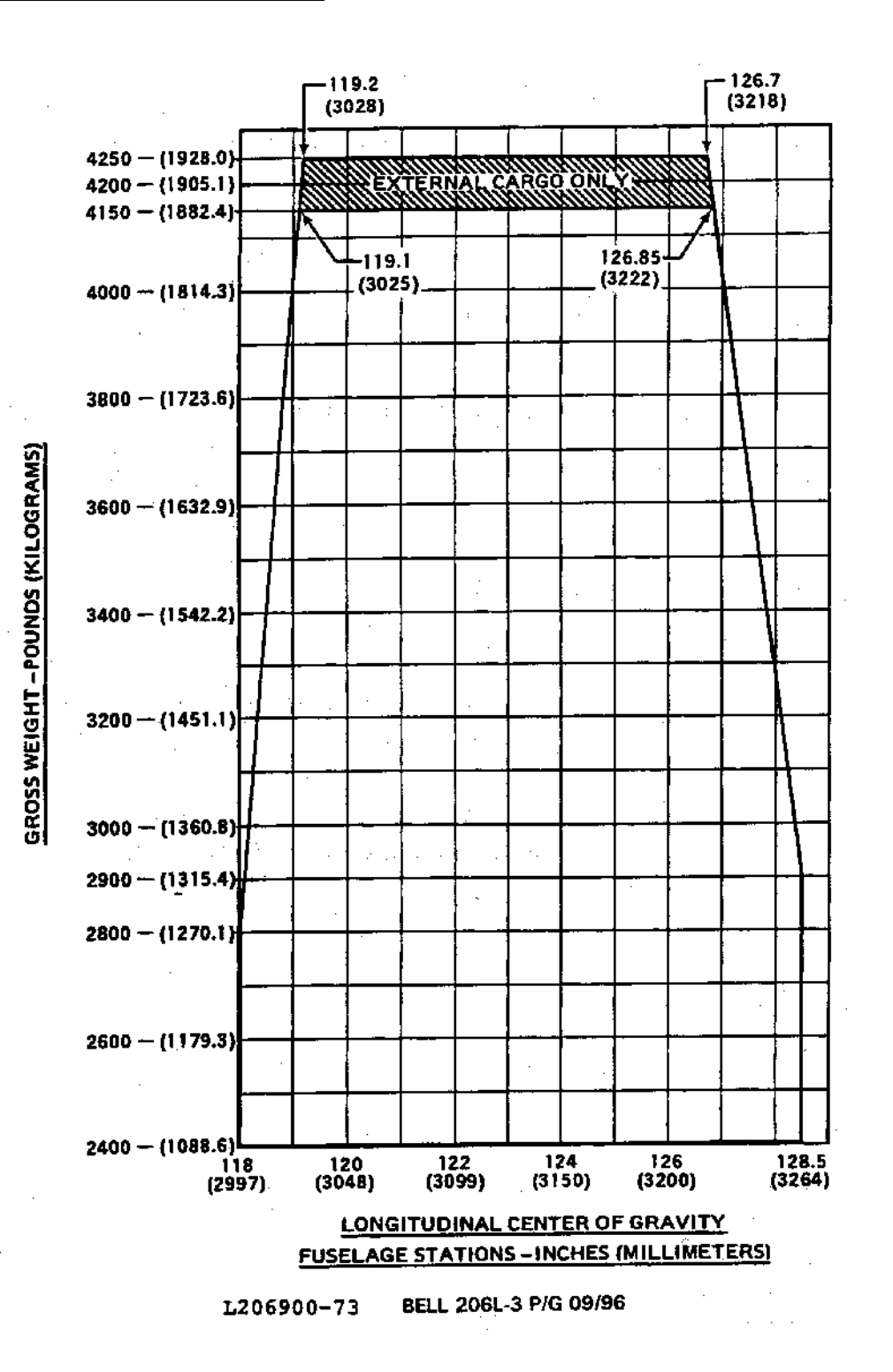

**Lateral CG Limits:** -4.0 inches (102 mm) to the left, 3.5 inches (89 mm) to the right of fuselage centerline.

### *CG Envelope for Bell 206L-4*

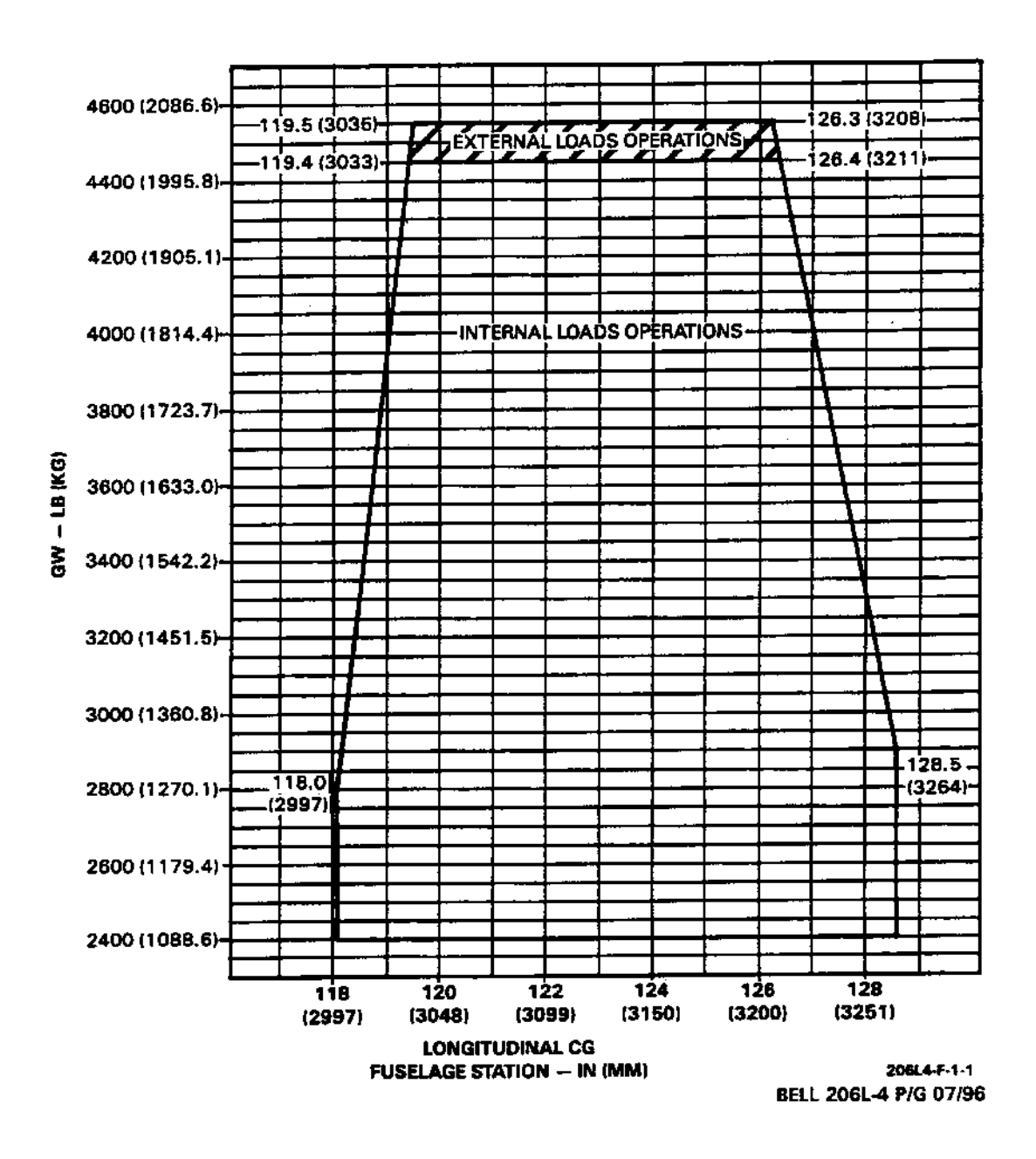

**Lateral Limits:** Up to gross weight of 4150 lbs (1882.4 kg), -4.0 inches (-102 mm) to +3.5 inches (89 mm); over 4150 lbs, -1.2 inches (-30 mm) to +1.61 inches (41 mm).

#### *CG Envelopes for Bell 206B Series*

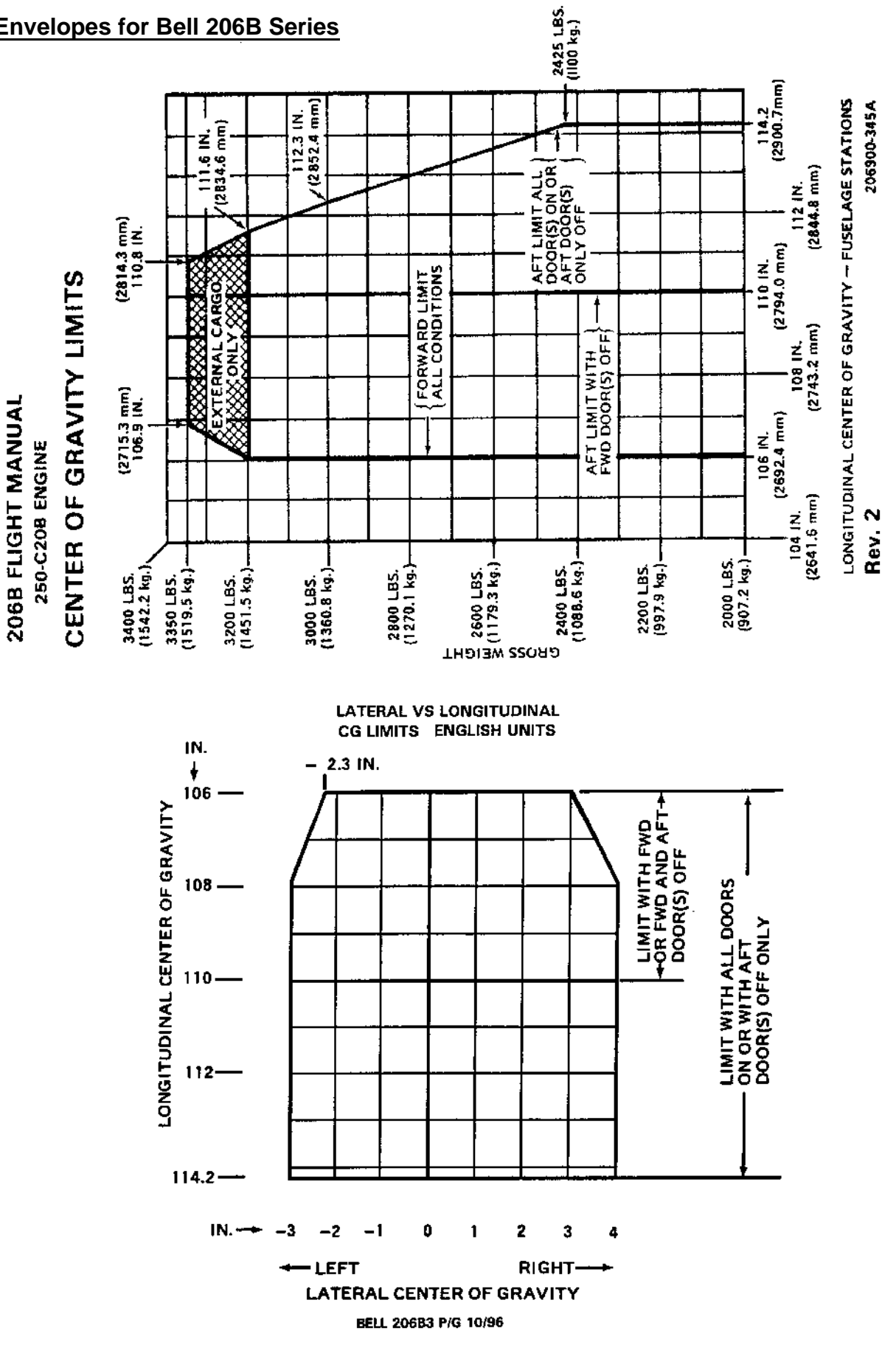